# УТВЕРЖДАЮ

Первый заместитель генерального директора - заместитель по научной работе ФГУП «ВНИИФТРИ».

/

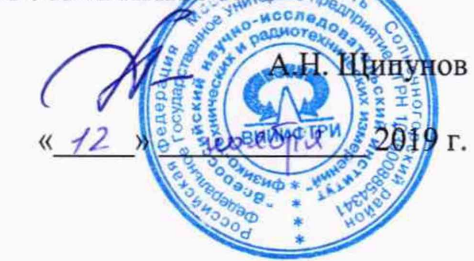

**Осциллографы цифровые серии 4456**

**МЕТОДИКА ПОВЕРКИ МП 4456-19-01**

> р.п. Менделеево 2019 г.

# Содержание

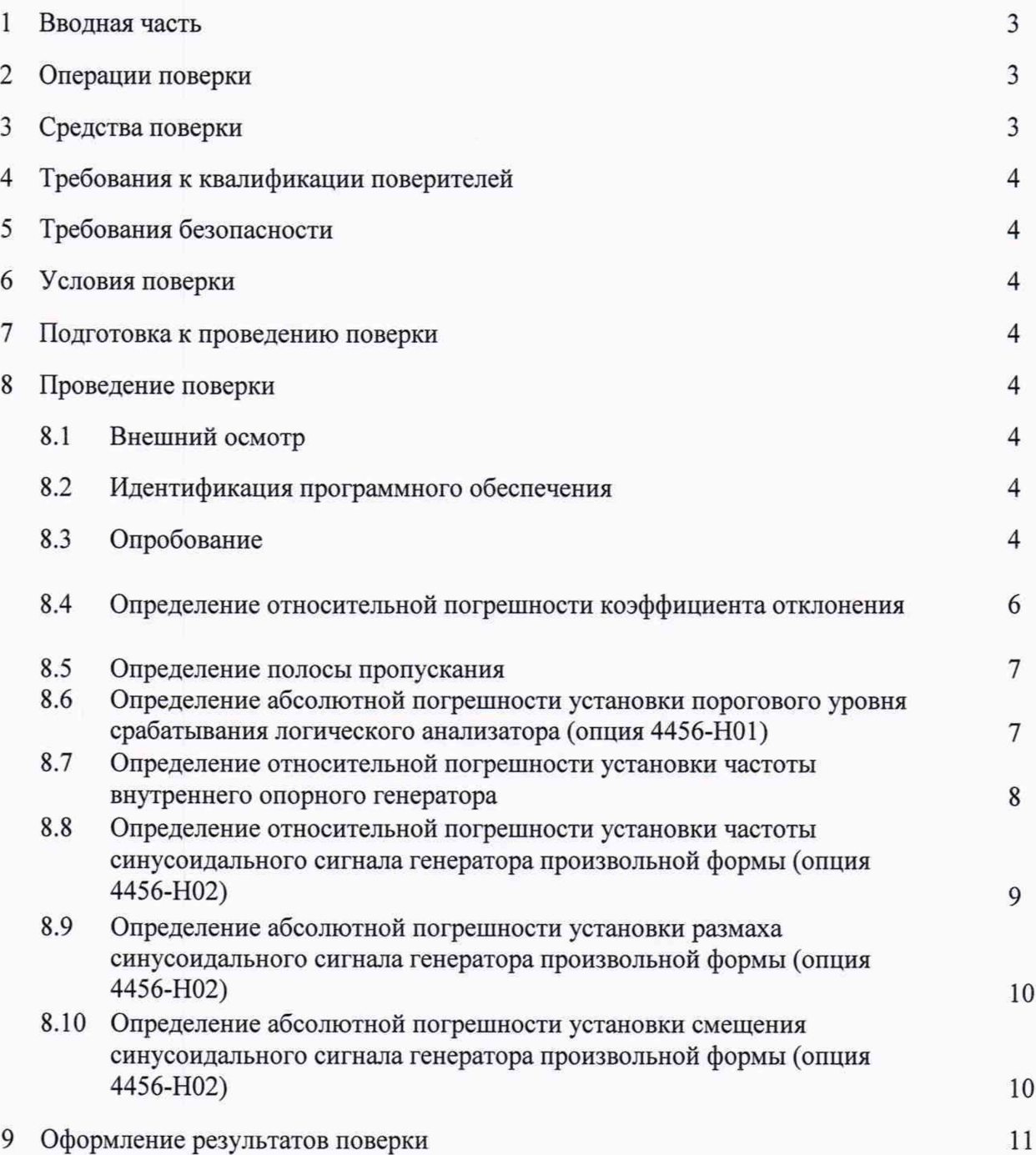

2

### 1 ВВОДНАЯ ЧАСТЬ

<span id="page-2-0"></span>1.1 Настоящая методика поверки (далее МП) устанавливает методы и средства первичной и периодической поверок осциллографов цифровых 4456С, 4456D, 4456Е, 4456СМ, 4456DM, 4456EM, изготавливаемых фирмой «China Electronics Technology Instruments Co., Ltd», KHP.

1.2 Первичной поверке подлежат осциллографы цифровые 4456С, 4456D, 4456Е, 4456СМ, 4456DM, 4456ЕМ до ввода в эксплуатацию и после ремонта.

Периодической поверке подлежат осциллографы цифровые 4456С, 4456D, 4456Е, 4456СМ, 4456DM, 4456ЕМ, находящиеся в эксплуатации и на хранении.

1.3 Интервал между поверками 1 год.

#### 2 ОПЕРАЦИИ ПОВЕРКИ

<span id="page-2-1"></span>2.1 При проведении поверки осциллографов цифровых 4456С, 4456D, 4456Е, 4456СМ, 4456DM, 4456EM должны быть выполнены операции, указанные в таблице 1.

Таблица 1

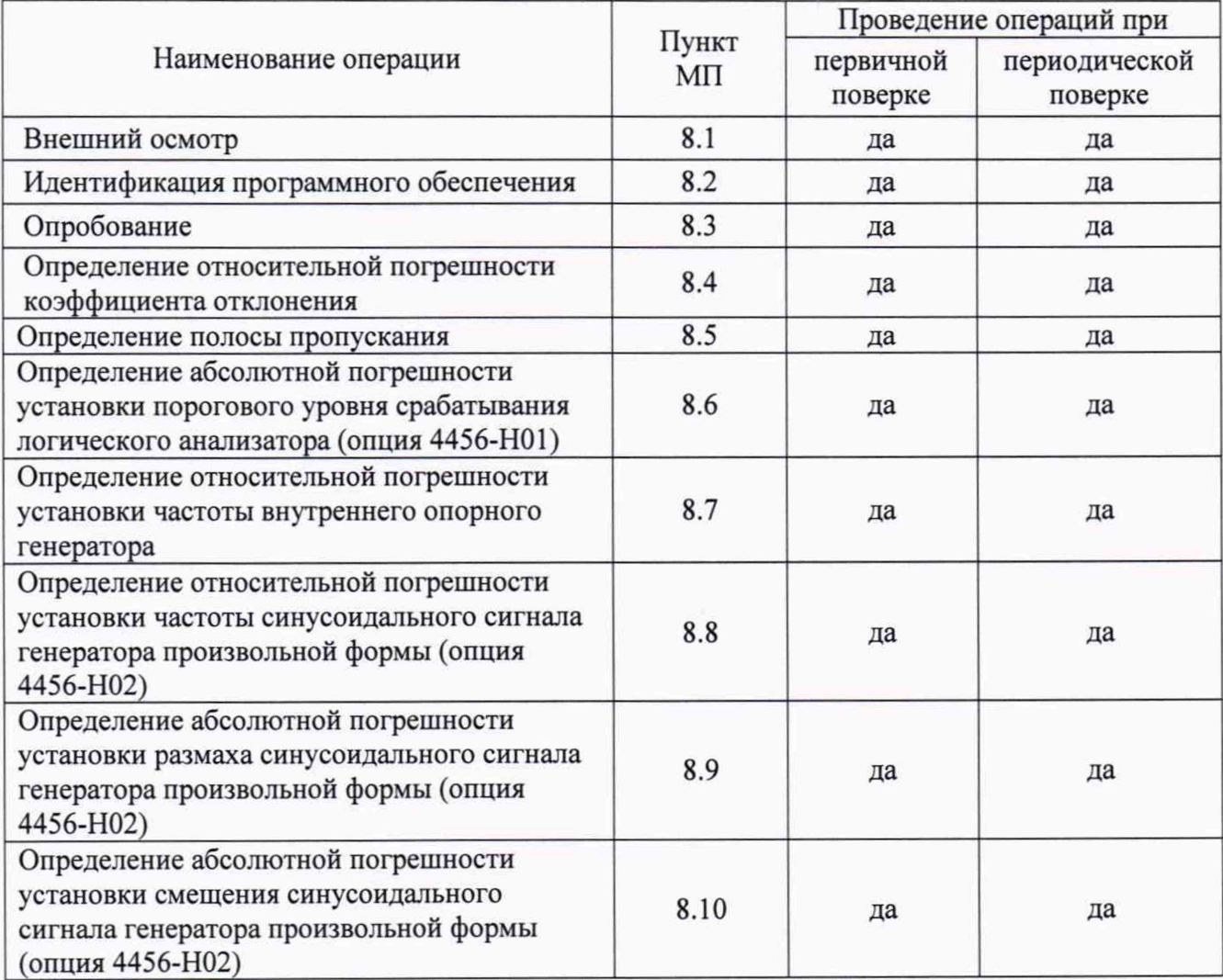

2.2 Допускается проведение поверки отдельных измерительных каналов или меньшего числа измеряемых величин или на меньшем числе поддиапазонов измерений, которые используются при эксплуатации по соответствующим пунктам настоящей методики поверки для осциллографов цифровых серии 4456.

<span id="page-2-2"></span>Соответствующая запись должна быть сделана в эксплуатационных документах и свидетельстве о поверке на основании решения эксплуатирующей организации.

### 3 СРЕДСТВА ПОВЕРКИ

3.1 При проведении поверки осциллографов цифровых 4456С, 4456D, 4456Е, 4456СМ, 4456DM, 4456EM должны быть применены средства измерений, указанные в таблице 2.

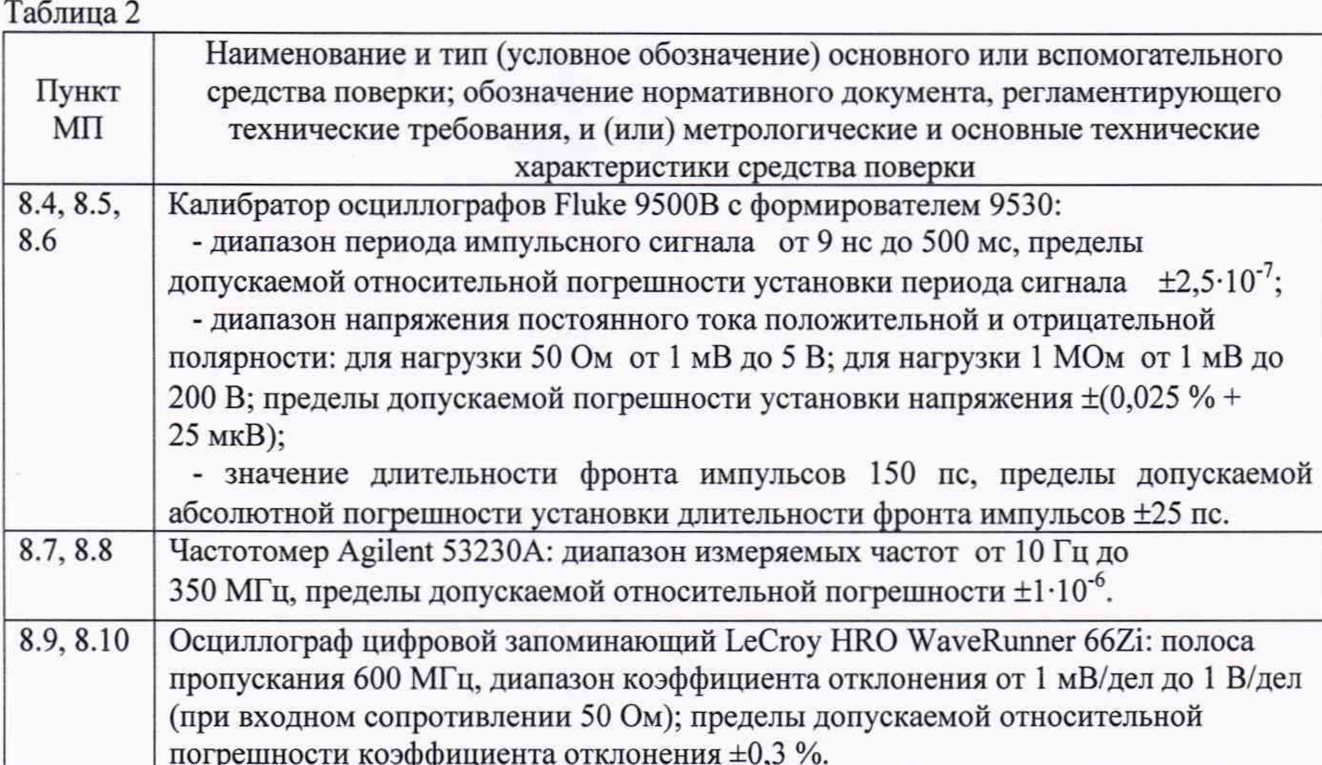

3.2 Допускается использовать аналогичные средства поверки, которые обеспечат измерение соответствующих параметров с требуемой точностью.

3.3 Средства поверки должны быть исправны, поверены и иметь действующие свидетельства о поверке.

# 4 ТРЕБОВАНИЯ К КВАЛИФИКАЦИИ ПОВЕРИТЕЛЕЙ

<span id="page-3-0"></span>4.1 Поверка должна осуществляться лицами со среднетехническим или высшим образованием, аттестованными в качестве техническим поверителей  $\mathbf{B}$ области радиотехнических измерений в установленном порядке и имеющим квалификационную группу электробезопасности не ниже второй.

4.2 Перед проведением поверки поверитель должен предварительно ознакомиться с документом «Осциллографы цифровые 4456С, 4456D, 4456Е, 4456СМ, 4456DM, 4456ЕМ. Руководство по эксплуатации 4456 РЭ» (далее РЭ).

#### 5 ТРЕБОВАНИЯ БЕЗОПАСНОСТИ

5.1 При проведении поверки необходимо соблюдать требования безопасности, регламентируемые Межотраслевыми правилами по охране труда (правила безопасности) ПОТ Р М-016-2001, РД 153-34.0-03.150-00, а также требования безопасности, приведённые в эксплуатационной документации на осциллографы цифровые 4456С, 4456D, 4456Е, 4456СМ, 4456DM, 4456EM (далее осциллографы 4456) и средства поверки.

5.2 Средства поверки должны быть надежно заземлены в соответствии с эксплуатационной документацией.

5.3 Размещение и подключение измерительных приборов разрешается производить только при выключенном питании.

#### 6 УСЛОВИЯ ПОВЕРКИ

6.1 Поверку осциллографов 4456 проводить в следующих условиях:

- температура окружающего воздуха, <sup>0</sup>С от 15 до 25; - относительная влажность воздуха, % от 30 до 80; от 84 до 106,7 (от 630 до 800). - атмосферное давление, кПа (мм рт.ст.) от 198 до 242; - напряжение сети, В - частота сети. Гц от 49,5 до 50,5.

# **7 ПОДГОТОВКА К ПРОВЕДЕНИЮ ПОВЕРКИ**

<span id="page-4-0"></span>7.1 Перед проведением поверки необходимо произвести подготовительные работы, оговоренные в руководстве по эксплуатации на осциллографы 4456 и на применяемые средства поверки.

### **8 ПРОВЕДЕНИЕ ПОВЕРКИ**

### 8.1 Внешний осмотр

Внешний осмотр осциллографа проводить визуально без вскрытия, при этом необходимо проверить:

- комплектность, маркировку и пломбировку на соответствие РЭ;

- целостность и чистоту разъемов входных и выходных сигналов, USB, LAN и питания;

- целостность пломбировки;

- отсутствие видимых повреждений, влияющих на работоспособность осциллографа 4456.

Результат внешнего осмотра считать положительным, если:

- комплект поставки соответствует п. 4.2 документа РЭ;

- маркировка и пломбировка соответствует разделу 10 документа РЭ;

- пломбировка цела;

- разъемы входных и выходных сигналов, USB, LAN и питания целы и чисты;

- отсутствуют видимые повреждения, влияющие на работоспособность осциллографа 4456.

<span id="page-4-1"></span>В противном случае результаты внешнего осмотра считать отрицательными и последующие операции поверки не проводить.

#### **8.2 Идентификация программного обеспечения**

8.2.1 Идентификационное наименование и номер версии ПО осциллографа отображаются на экране прибора при нажатии клавиши "HELP" и выбора закладки "About 4456 Scope".

8.2.2 Наименование и номер версии ПО должны соответствовать данным, приведенным в таблице 3.

Таблица 3

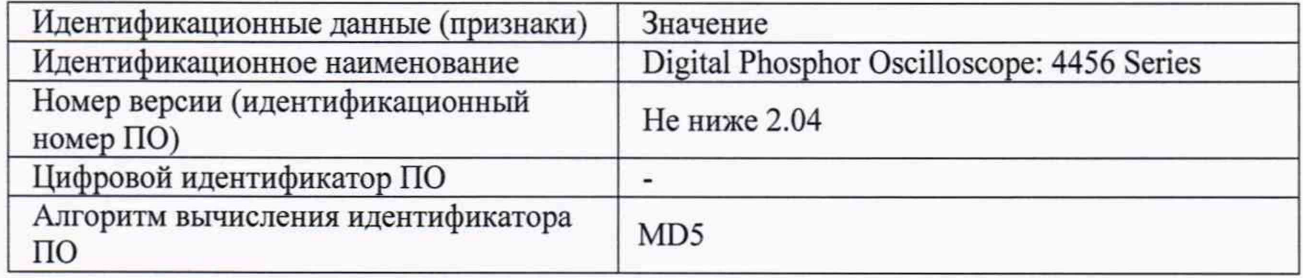

В противном случае результаты идентификации ПО считать отрицательными и последующие операции поверки не проводить.

# 8.3 Опробование

8.3.1 Подготовить осциллограф к работе в соответствии с РЭ. Проверить отсутствие сообщений о неисправности в процессе загрузки осциллографа. Проверить работоспособность монитора, диапазон перемещения линии развертки по вертикали.

8.3.2 Собрать измерительную схему в соответствии с рисунком 1, подключая формирователь 9530 на вход «СН1» поверяемого осциллографа.

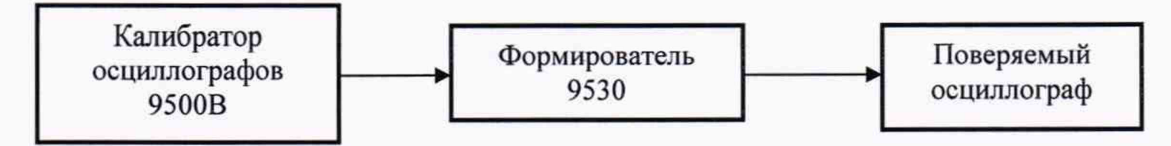

Рисунок 1

8.3.3 Установить калибратор 9500В в режим генерирования синусоидального сигнала с амплитудой 600 мВ и частотой 100 кГц. На осциллографе нажать клавишу "AutoSet". Уменьшая значение коэффициента развертки осциллографа, наблюдать расширение изображения синусоидального сигнала на экране осциллографа. Увеличивая значение коэффициента отклонения осциллографа, наблюдать уменьшение амплитуды изображения синусоидального сигнала.

8.3.4 Повторить измерения по п.п. 8.3.2, 8.3.3 МП, подавая сигнал формирователя 9530 на входы «СН2», «СНЗ» и «СН4» поверяемого осциллографа.

8.3.5 Результаты опробования считать положительными, если на экране поверяемого осциллографов наблюдается синусоидальный сигнал с амплитудой 600 мВ и частотой 100 кГц.

# **8.4 Определение относительной погрешности коэффициента отклонения**

8.4.1 Собрать измерительную схему в соответствии с рисунком 1, подключая формирователь 9530 на вход «СН1» поверяемого осциллографа.

8.4.2 Установить на калибраторе режим генерирования импульсного сигнала типа "Меандр" (симметричного относительно 0 В) частотой 1 кГц.

8.4.3 Включить на осциллографе фильтр 20 МГц и функцию автоматического измерения амплитуды (размаха) импульсов (количество усреднений 8). Провести измерения размаха импульсов при значениях настроек осциллографа и калибратора, указанных в таблице 4.

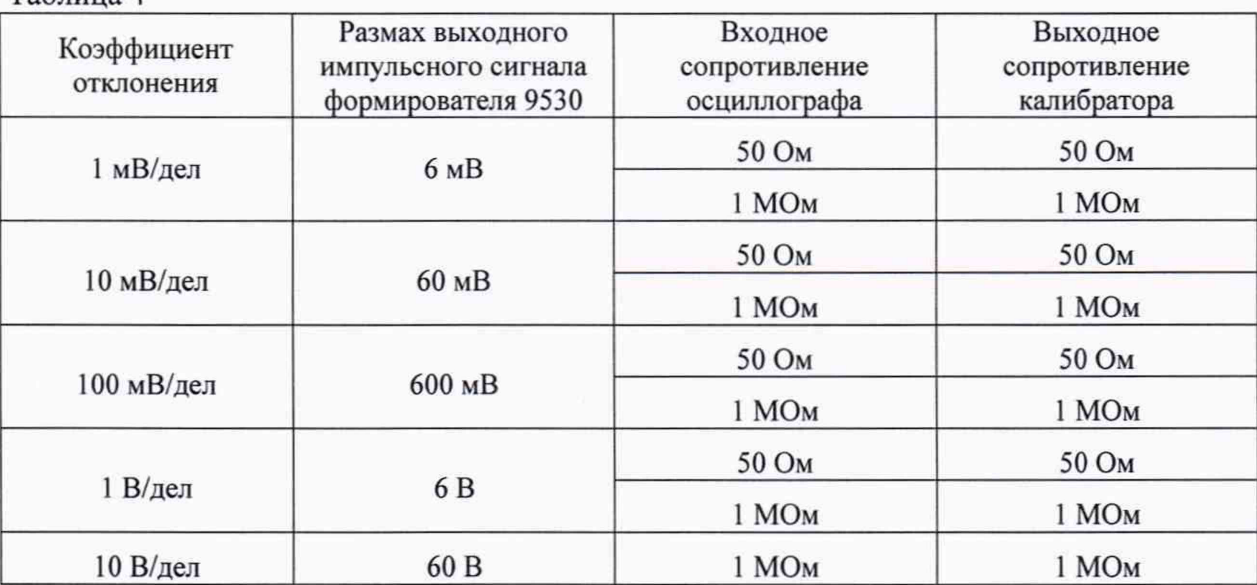

Таблица 4

8.4.4 Повторить измерения по п. 8.4.3 МП, подключая формирователь 9530 на входы каналов «СН2», «СНЗ» и «СН4» осциллографа.

8.4.5 Определить относительную погрешность коэффициента отклонения осциллографа по формуле:

$$
\delta K_0 = \frac{A_u - A_y}{A_y} \times 100 \text{ %,}
$$
 (1)

где  $\delta K_0$  - относительная погрешность установки коэффициента отклонения осциллографа, %;

 $A<sub>v</sub>$  - установленное значение размаха импульсов, мВ (В);

А<sub>и</sub> - измеренное при помощи осциллографа значение размаха импульсов, мВ (В).

8.4.6 Результаты поверки считать положительными, если значения относительной погрешности коэффициента отклонения находятся в пределах ±3 *%.*

#### 8.5 Определение полосы пропускания

8.5.1 Определение полосы пропускания поверяемого осциллографа произвести при помощи калибратора осциллографов с формирователем 9530 в соответствии с измерительной схемой (см. рисунок 1).

8.5.2 Выход формирователя 9530 калибратора 9500В подключить к входу канала «СН1» поверяемого осциллографа.

8.5.3 Установить следующий режим поверяемого осциллографа:

- входное сопротивление 50 Ом;

- коэффициент развертки 400 пс/дел для 4456C/4456CM/4456D/4456DM и 200 пс/дел для 4456Е/4456ЕМ;

- коэффициент отклонения 1 В/дел;

8.5.4 Установить калибратор осциллографов 9500В в режим формирования импульсного сигнала с длительностью фронта 150 пс и амплитудой импульсов 3 В.

8.5.5 Включить на осциллографе функцию автоматического измерения длительности фронта импульса между уровнями 0,1 - 0,9 от амплитуды (количество усреднений 8) и измерить длительность фронта импульса ( $\tau_{\phi}$ ).

8.5.6 Рассчитать верхнюю граничную частоту полосы пропускания по формуле:

$$
F_{B} = \frac{\kappa \Phi}{\tau \Phi}, \qquad (2)
$$

где  $F_{\rm B}$  -значение верхней граничной частоты полосы пропускания АЧХ осциллографа, ГГц;

 $\tau_{\phi}$  – измеренное значение длительности фронта импульса, нс;

 $\kappa_{\phi}$  – постоянный коэффициент ( $\kappa_{\phi}$  = 0,35 для 4456C/4456CM/4456D/4456DM;

 $\kappa_{\Phi}$  = 0,45 для 4456E/4456EM).

8.5.7 Отключить выход формирователя 9530 калибратора от входа «СН1» осциллографа. Поочерёдно подключить выход формирователя 9530 калибратор к остальным каналам осциллографа и выполнить для каждого подключённого канала операции, аналогичные описанным для канала «СН1».

8.5.8 Результаты поверки считать положительными, если рассчитанные по формуле (1) значения полосы пропускания составляют не менее 350 МГц для осциллографов 4456С, 4456СМ, не менее 500 МГц для осциллографов 4456D, 4456DM и не менее 1 ГГц для осциллографов 4456Е, 4456ЕМ.

#### **8.6 Определение абсолютной погрешности установки порогового уровня срабатывания логического анализатора (опция** 4456-Н01)

8.6.1 Определение абсолютной погрешности установки порогового уровня срабатывания логического анализатора произвести при помощи калибратора осциллографов с формирователем 9530 в соответствии с измерительной схемой (см. рисунок 2), подавая сигнал с выхода формирователя 9530 на входы D00-D15 логического анализатора.

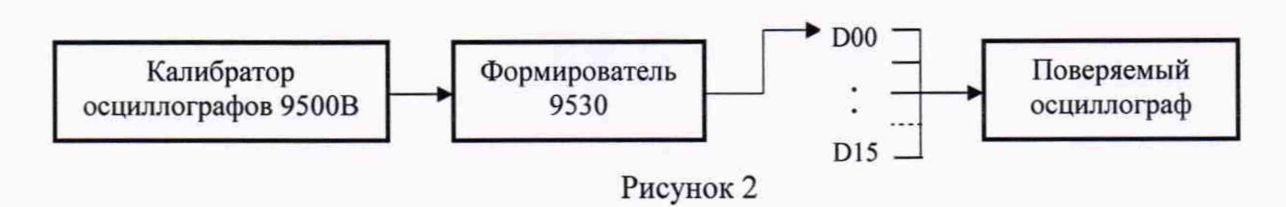

8.6.2 Установить значение порогового уровня срабатывания логического анализатора на поверяемом осциллографе ( $U_{\text{nv}}$ ) и выходное напряжение постоянного тока формирователя 9530 калибратора 9500В в соответствии с 1-й строкой таблицы 5, выходное сопротивление калибратора 9500В 1 МОм.

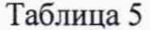

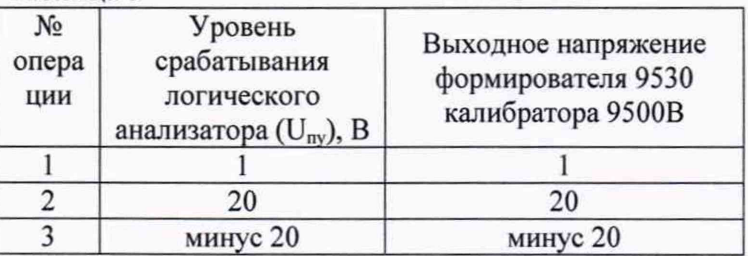

8.6.3 Получить устойчивое изображение «уровня логической единицы» для всех D00-D15 каналов логического анализатора осциллографа.

8.6.4 Постепенно уменьшать выходное напряжение постоянного тока формирователя 9530 калибратора 9500В с шагом 10 мВ до тех пор, пока все поверяемые каналы D00-D15 логического анализатора осциллографа не перейдут на нижний уровень, значение напряжения калибратора (V<sub>9500(-)</sub>) записать в протокол. Повысить выходное напряжение постоянного тока формирователя 9530 калибратора 9500В с шагом 10 мВ до тех пор, пока все поверяемые каналы D00-D15 логического анализатора осциллографа не перейдут на верхний уровень, записать значение напряжения калибратора (V<sub>9500(+)</sub>) в протокол.

8.6.5 Определить абсолютные погрешности установки порогового уровня срабатывания логического анализатора как  $\Delta U_{ny(+)} = (V_{9500(+)} - U_{ny}), \Delta U_{ny(+)} = (U_{ny} - V_{9500(-)}).$ 

8.6.6 Повторить измерения по п.п. 8.6.2 - 8.6.5 МП для остальных значений порогового уровня срабатывания (U<sub>nv</sub>) в соответствии с 2 и 3 строками таблицы 5.

8.6.7 Результаты поверки считать положительными, если значения абсолютной погрешности установки порогового уровня срабатывания логического анализатора  $(\Delta U_{\text{ny}(+)}$ ,  $\Delta U_{\text{ny}(-)}$ ) находятся в пределах  $\pm (0.03 \cdot U_{\text{ny}} + 0.15 \text{ B})$ .

#### 8.7 Определение относительной погрешности установки частоты сигнала внутреннего опорного генератора

8.7.1 Определение относительной погрешности установки частоты сигнала внутреннего опорного генератора произвести при помощи частотомера 53230А. Подключить частотомер к выходу «10 MHz IN/OUT» поверяемого осциллографа.

8.7.2 Установить функцию вывода сигнала внутреннего опорного генератора осциллографа на его выход «10 MHz IN/OUT» и измерить частоту сигнала при помощи частотомера.

8.7.3 Определить относительную погрешность установки частоты сигнала внутреннего опорного генератора осциллографа по формуле:

$$
\delta F_r = \frac{F_u - F_u}{F_H},\tag{3}
$$

где  $\delta F_r$  - относительная погрешность установки частоты внутреннего опорного генератора осциллографа;

 $F_H$  - номинальное значение частоты внутреннего опорного генератора осциллографа, Гц;

 $F_H$  - измеренное при помощи частотомера значение частоты сигнала внутреннего

опорного генератора осциллографа, Гц.

8.7.4 Результаты поверки считать положительными, если значение относительной погрешности установки частоты внутреннего опорного генератора осциллографа находится в пределах  $\pm 5.0 \cdot 10^{-6}$ .

#### **8.8 Определение погрешности установки частоты синусоидального сигнала генератора** произвольной формы **(опция** 4456-Н02)

8.8.1 Определение относительной погрешности установки частоты сигнала генератора произвольной формы поверяемого осциллографа произвести при помощи частотомера Agilent 53230А.

8.8.2 Собрать измерительную схему, подключая выход сигнала генератора сигналов произвольной формы «Gen out» поверяемого осциллографа на вход частотомера Agilent 53230А.

8.8.3 Установить генератор сигналов произвольной формы в режим генерирования синусоидального сигнала в соответствии с 1 -й строкой таблицы 6.

Таблица 6

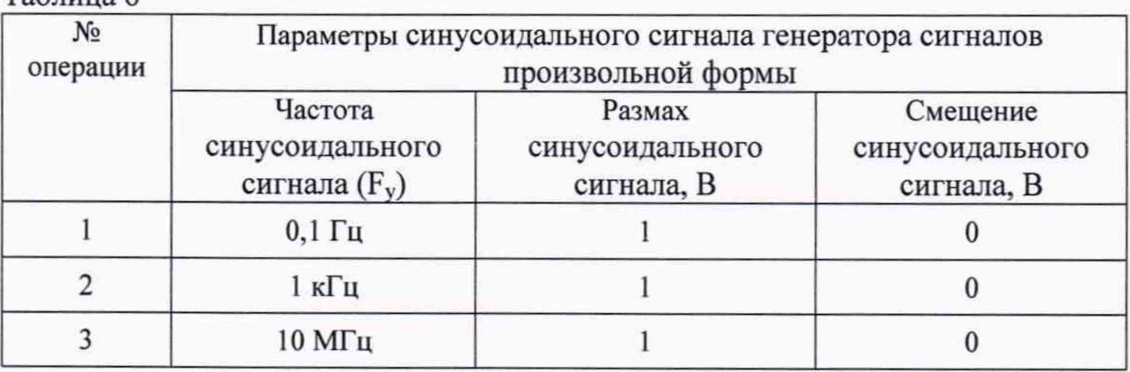

8.8.4 Измерить частоту сигнала генератора произвольной формы поверяемого осциллографа ( $F<sub>H</sub>$ ) при помощи частотомера Agilent 53230A.

8.8.5 Определить относительную погрешность установки частоты сигнала генератора произвольной формы поверяемого осциллографа по формуле:

$$
\delta F_r = \frac{F_u - F_u}{F_H},\tag{4}
$$

где 6Fr - относительная погрешность установки частоты внутреннего опорного генератора осциллографа;

Fy - установленное значение частоты генератора произвольной формы поверяемого осциллографа, Гц;

 $F_{\mu}$  - измеренное при помощи частотомера значение частоты сигнала внутреннего опорного генератора осциллографа, Гц.

8.8.6 Повторить измерения по п.п. 8.8.4, 8.8.5 МП для остальных значений частоты сигнала генератора произвольной формы поверяемого осциллографа (в соответствии с 2 и 3 строками таблицы 6).

8.8.7 Результаты поверки считать положительными, если значения относительной погрешности установки частоты синусоидального сигнала генератора произвольной формы поверяемого осциллографа находятся в пределах  $\pm 1,0.10^{-4}$ .

# **8.9 Определение погрешности установки размаха синусоидального сигнала генератора произвольной формы (опция 4456-Н02)**

8.9.1 Определение абсолютной погрешности установки размаха сигнала генератора произвольной формы поверяемого осциллографа произвести при помощи осциллографа цифрового запоминающего LeCroy HRO WaveRunner 66Zi (далее - осциллограф HRO 66Zi).

8.9.2 Собрать измерительную схему, подключая выход сигнала генератора сигналов произвольной формы «Gen out» поверяемого осциллографа на вход «СН1» осциллографа HRO 66Zi.

8.9.3 Установить осциллограф HRO 66Zi в следующий режим:

входное сопротивление осциллографа 50 Ом;

связь входа - DC (по постоянному току);

коэффициент отклонения в соответствии с таблицей 6;

коэффициент развертки 1 мс/дел;

постоянное смещение 0 мВ.

Включить на осциллографе HRO 66Zi функцию автоматического измерения амплитуды (количество усреднений 8).

Установить генератор сигналов произвольной формы в режим генерирования синусоидального сигнала частотой 1 кГц в соответствии с 1-й строкой таблицы 7.

Таблица 7

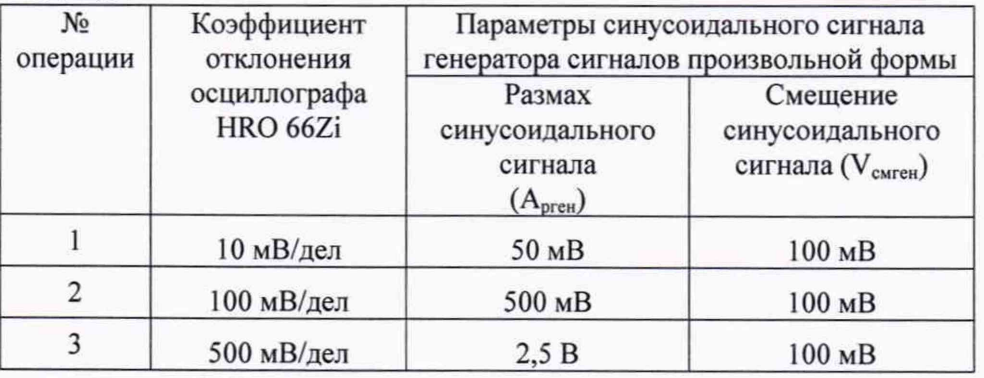

8.9.4 Измерить с помощью осциллографа HRO 66Zi размах сигнала ( $A_{p,H3M}$ ) и определить абсолютную погрешность установки размаха сигнала генератора сигналов произвольной формы  $\Delta A_{p \text{ reH}} = (A_{p \text{ reH}} - A_{p \text{ H3M}}).$ 

8.9.5 Повторить измерения по п. 8.9.4 МП для остальных значений размаха сигнала генератора произвольной формы поверяемого осциллографа (в соответствии с 2 и 3 строками таблицы 7).

8.9.6 Результаты поверки считать положительными, если значения абсолютной погрешности установки размаха синусоидального сигнала генератора произвольной формы поверяемого осциллографа ( $\Delta A_{p \text{ren}}$ ) находятся в пределах  $\pm (0.015 \cdot A_{p \text{ren}} + 0.015 \cdot V_{\text{CM}} \cdot \text{ren}} + 0.001 \text{ B}).$ 

### **8.10 Определение погрешности установки смещения синусоидального сигнала генератора произвольной формы (опция 4456-Н02)**

8.10.1 Установить осциллограф HRO 66Zi в следующий режим:

входное сопротивление осциллографа 50 Ом;

связь входа - DC (по постоянному току);

коэффициент отклонения 100 мВ/дел;

коэффициент развертки 1 мс/дел;

постоянное смещение 0 мВ.

Включить на осциллографе HRO 66Zi функцию автоматического измерения среднего значения сигнала (количество усреднений 8).

Установить генератор сигналов произвольной формы в режим генерирования синусоидального сигнала с размахом 500 мВ, частотой 1 кГц и смещением в соответствии с 1 й строкой таблицы 8.

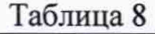

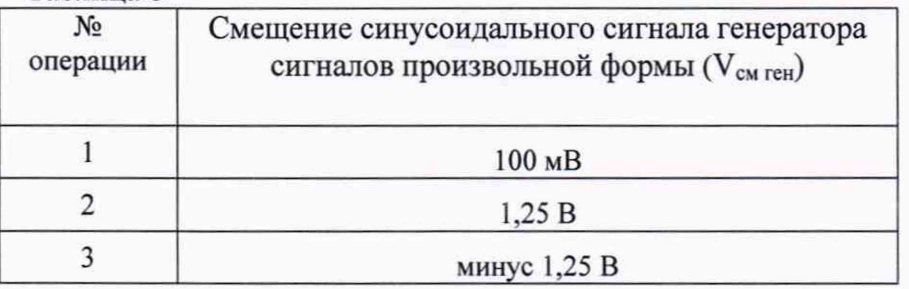

8.10.2 Измерить с помощью осциллографа HRO 66Zi среднее значение сигнала ( $V_{\text{cp~}43M}$ ).

Определить абсолютную погрешность установки смещения сигнала  $(\Delta V_{\text{cm}})$  равной измеренному с помощью осциллографа MDO 4104-6 среднему значению сигнала ( $V_{cp~\mu}$ зм):

$$
\Delta V_{\text{cm}}{}_{\text{ren}} = V_{\text{cp}}{}_{\text{H3M}} \tag{5}
$$

8.10.3 Повторить измерения по п. 8.10.2 МП для остальных значений смещения сигнала генератора произвольной формы поверяемого осциллографа (в соответствии с 2 и 3 строками таблицы 8).

<span id="page-10-0"></span>8.10.4 Результаты поверки считать положительными, если значения абсолютной погрешности установки смещения синусоидального сигнала генератора произвольной формы поверяемого осциллографа ( $\Delta V_{\text{cm}}$  ген) находятся в пределах  $\pm (0.02 \cdot V_{\text{cm}})$  ген $+0.001$  В).

#### **9 ОФОРМЛЕНИЕ РЕЗУЛЬТАТОВ ПОВЕРКИ**

9.1 Поверяемый осциллограф признается годным, если в ходе поверки все результаты поверки положительные.

9.2 На поверяемый осциллограф, который признан годным, выдается свидетельство о поверке установленной формы.

Знак поверки наносить в виде наклейки или оттиска клейма поверителя на свидетельство о поверке.

9.3 При отрицательных результатах поверки осциллограф к применению не допускается и на него выдается извещение о непригодности с указанием причин забракования.

Начальник НИО-1 ФГУП «ВНИИФТРИ»

Начальник отдела 12 ФГУП «ВНИИФТРИ»

С.н.с. лаборатории 122 ФГУП «ВНИИФТРИ»

*MMMMM* О.В. Каминский Н.Р. Баженов JI.H. Селин